# **Progetti realicon ARDUINO**

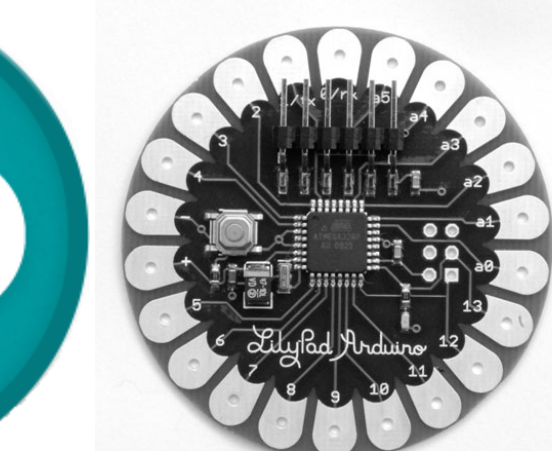

**Introduzione alla scheda Arduino (parte 3ª)**

# **giugno 2013 – Giorgio Carpignano I.I.S. PRIMO LEVIC.so Unione Sovietica 490 (TO)**

Materiale didattico: **www.iisprimolevi.it**

# Esercizio da svolgere subito!

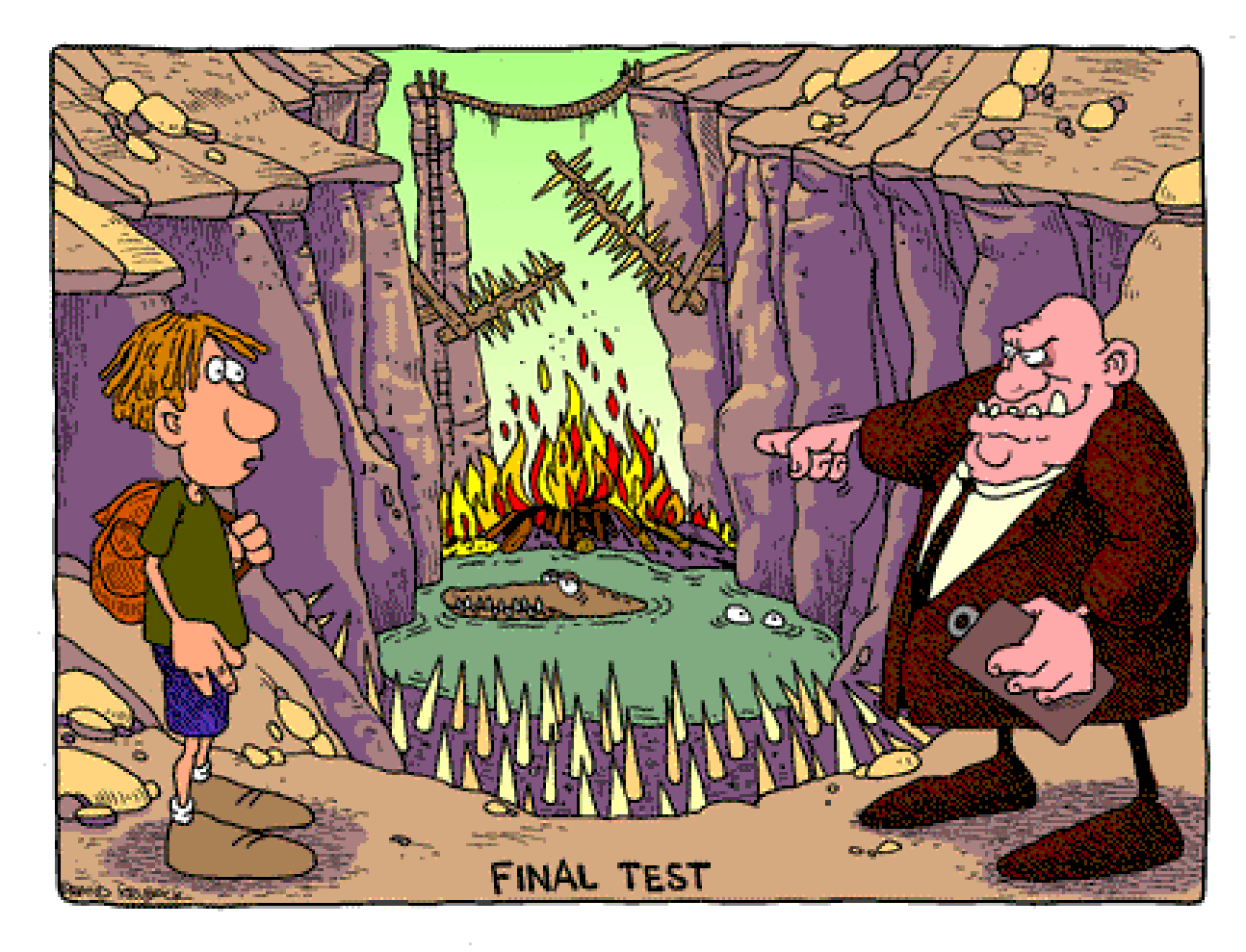

Scrivere un programma in modo tale che venga inserito un numero intero nella variabile denominata "valore" e stabilisca se il numero e' **pari** <sup>o</sup> **dispari**.

```
名COM7
                                                                                              -|\Box\times|Esercizio pari o dispari (1º metodo)
                                                                                               Send
7* I.I.S. Primo LEVI - Torino
                                  Data: 03/12/2010
                                               Autore: G. Carpig Il numero 10 e' PARI.
                  Progetto: pari dispari l
  Esercizio N. 5
 Descrizione: Scrivere un programma in modo tale che venga i
                                                                                                 \mathbf{F}intero nella voriabile denominata "vaiure" e stabilisca se il nu
byte valore = 10; // variabile a 8 bit con il numero da controllare \overline{v} Autoscroll No line ending \overline{v}9600 baud
void <b>setup()</b>{// inizializza la seriale RS232 con 9600 baud, 8 bit dati, nessuna parità e 1 bit di stop
 Serial begin(9600);
Ĵ.
                                            pari_dispari_1.ino
void loop() // programma principale
{ // la condizione viene verificata se e' uguale a 0, ma prima viene effettuata l'AND (&)
  // con la variabile "valore", cioe' si avra' 10 & 1 che vale in binario "00001010" & "00000001"
  // diventa, effettuando la logica AND su ogni singolo bit "000000000" che corrisponde a 0.
  if ((valore \in 1) == 0) // se il confronto vale 0
    { // si e' in presenza di un numero PARI
      Serial print("Il numero");
      Serial print(valore, DEC); // trasmissione sulla seriale del numero
      Serial print(" e' PARI."):
     -1
  else
    { // altrimenti il numero e' DISPARI
      Serial print("Il numero");
      Serial print(valore, DEC); // trasmissione sulla seriale del numero
      Serial print(" e' DISPARI.");
  while(1); // loop infinito (blocca il micro con questa istruzione)
```
#### Esercizio pari o dispari (2°metodo)

```
/* I.I.S. Primo LEVI - Torino
                             Data: 03/12/2010
 Esercizio N. 5 Progetto: pari dispari 2
                                           Autore: G. Carpionano
 Descrizione: Scrivere un programma in modo tale che venga inserito un numero
 intero nella variabile denominata "valore" e stabi
                                                Il carattere " %" permette di 
byte valore = 10: // variabile con il numero da con
                                                calcolare il modulo, ovvero il void setup()
resto della divisione.ESSIOD
 Serial begin(9600):
                                                In questo esempio il restoJ.
                                                 della divisione per 2 può 
void loop () // programma principale
                                                 valere solo "0" oppure "1".if ((valore \frac{1}{2} 2) == 0) // se il resto della divisione per 2 vale 0
   { // si e' in presenza di un numero PARI
     Serial print("Il numero"):
     Serial print(valore, DEC); // trasmissione sulla seriale del numero
     Serial print(" e' PARI.");
                                                pari_dispari_2.inoelse
   { // altrimenti il numero e' DISPARI
     Serial print("Il numero");
     Serial print(valore, DEC); // trasmissione sulla seriale del numero
     Serial print(" e' DISPARI.").
    λ.
 while(1); // loop infinito (blocca il micro con questa istruzione)
þ
```
# Istruzione **while()**

- C L'espressione presente all'interno della parentesi tonda<br>Condizione di rinetizione) viene valutata all'inizio di occ (**condizione di ripetizione**) viene valutata all'inizio di ogni ciclo.
- Se la condizione risulta **VERA** si eseguono tutte le istruzioni presenti tra le parentesi graffe.
- Se la condizione risulta **FALSA** (cioè se è uguale a zero) il programma salta all'esecuzione della prima istruzione dopo la parentesi graffa chiusa.
- Se inizialmente la condizione ha valore zero, il corpo del ciclo non viene mai esequito ciclo non viene mai eseguito.
- In generale, non è noto **quante volte** l'istruzione sarà ripetuta.
- $\bullet$  (Attenzione che qualsiasi valore memorizzato in una variabile purchè sia diverso da zero è VERO).

#### Istruzione while() con esempio

```
while 1.ino
7* I.I.S. Primo LEVI - Torino Data: 03/12/2010
                  Progetto: while 1 Autore: G. Carpignano
 Esercizio N. 7
  Descrizione: Controllare se un input digitale (pulsante collegato al pin 7)
   e' premuto, e per tutto il tempo che rimane tale accendere un led
   (collegato al pin 13), mentre se il pulsante viene rilasciato spegnere il led.*/
int led = 13: // definizione della variabile "led" utilizzata per scrivere sul pin 13
int pulsante = 7; // definizione della variabile "pulsante" utilizzata per leggere sul pin 7
void setup () // funzione di inizializzazione dei INPUT/OUTPUT
\mathbf{I}pinMode(led, OUTPUT); // inizializza il pin 13 come OUTPUT collegato al led
 pinMode(pulsante, INPUT); // inizializza il pin 7 come INPUT collegato al pulsante n.a.
  digitalWrite(pulsante, HIGH): // utilizza la R=10K di pull-up interna al microcontrollore
þ
void loop() // programma principale (main) \rightarrow ciclo infinito (loop)
\left\{ \right.while(digitalRead(pulsante) == 1) // acquisisci il valore del pulsante pin 7 se il pulsante
    { // NON E' PREMUTO si avra' un livello ALTO quindi si deve speqnere il led
     digitalWrite(led, LOW): // spegni il LED collegato al pin 13 della scheda Arduino
  digitalWrite(led, HIGH): // accendi il LED collegato al pin 13 della scheda Arduino
\overline{\phantom{a}}
```
# Istruzione **do … while()**

**· La condizione di ripetizione viene verificata** - **alla fine di ogni ciclo**

Cle istruzioni presenti tra le parentesi graffe **vengono sempre eseguite almeno una volta.**

#### Istruzione do ... while() con esempio

```
7* I.I.S. Primo LEVI - Torino
                                                                 fattoriale do while.ino
  Esercizio N. 9 Data: 03/02/2012
  Progetto: fattoriale do while ... Autore: G. carpignano
  Descrizione: calcola e stampa il fattoriale con l'istruzione do .... while \bar{x}/void setup() // funzione di inizializzazione della seriale RS232
{ // inizializza la seriale R$232 con 9600 baud, 8 bit dati, nessuna parità e 1 bit di stop
  Serial begin (9600):
Ą.
void loop() // programma principale (main) \rightarrow ciclo infinito (loop)
  int fattoriale = 1: \frac{1}{4} inizializzazione del fattoriale<sup>*</sup>/
  int numero = 4: // valore massimo del fattoriale da calcolare
  int i=0; /* inizializzazione del contatore*/
  do.
  \{-\pi/2\} calcolo del numero fattoriale (ad esempio per il num. 4 si avra' 1*2*3*4 = 24fattoriale = (i + 1) * fattoriale;
                                                                                         -|\Box|\times|<sup>4</sup> COM7
    i = i + 1:
                                                                                          Send
  \frac{1}{2} while (i < numero);
  Serial print("Il fattoriale del numero");
                                                  Il fattoriale del numero 4 e' il valore 24
  Serial print(numero, DEC);
  Serial print!" e' il valore ").
                                                   \nabla Autoscroll
                                                                    Newline
                                                                                    9600 baud
                                                                                              \overline{\mathbf{v}}Serial print(fattoriale, DEC);
  while (1): // blocca il programma (loop infinito)
```

```
$ COM7
                                                                                                -\Box \timesEsempio
                                                                                                 Send
                                                                           L'anno 2013 NON R' BISESTILE
                                                                           \overline{4}\mathbf{r}/* I.I.S. Primo LEVI - Torino
                                   Data: 03/12/2010
                    Progetto: anno_bisestile_1 Autore: G. Carpignan MAutoscroll Noline ending V 9600 baud
    Esercizio N. 8
    Descrizione: Scrivere un programma in modo tale che venga inserito un anno
    nella variabile denominata "anno" e stabilisca se e' bisestile.*/
  int anno = 2013: // variabile a 16 bit con l'anno da controllare se bisestile
  void setup ()
  {// inizializza la seriale RS232 con 9600 baud, 8 bit dati, nessuna parità e 1 bit di stop
    Serial.begin(9600):
                                                           anno_bisestile_1.ino
  -1
  void loop() // programma principale
  { // la condizione viene verificata se e' uquale a 0, ma prima viene effettuata l'AND (a)
    // con la variabile "anno", cioe' si avra' 2012 & 3 che vale in binario
    // "11111011101" & "00000000011" diventa, effettuando la logica AMD su ogni singolo bit
    // "000000000001" che corrisponde a 1. Si ricorda che solo gli anni divisibili per 4, cioe'
    // solo quegli anni che divisi per 4 danno come resto 0 sono anni bisestili.
    if ((anno \in 0x03) == 0) // se il confronto vale 0
      { // si e' in presenza di un ANNO BISESTILE
        Serial print("Il numero "): Serial print(anno, DEC): // trasmissione sulla seriale dell'anno
        Serial print(" E' BISESTILE."):
       -1
    else
      { // altrimenti di un ANNO NON BISESTILE
        Serial print("L'anno "): Serial print(anno, DEC): // trasmissione sulla seriale dell'anno
        Serial print(" NON E' BISESTILE.");
       J.
    while(1): // loop infinito (blocca il micro con questa istruzione)
  -1
```
# Istruzione **for**

```
for (x = 0; x < 10; x++)
```

```
Serial print(x, HEX):
```
- <sup>È</sup> una istruzione di ripetizione particolarmente adatta per realizzare un numero predefinito di cicli tramite un contatore.
- La prima espressione è di inizializzazione (**x=0;**) viene eseguita una volta sola, prima di entrare nel ciclo.
- La seconda espressione (**x<10;**) rappresenta la condizione di permanenza nel ciclo (viene valutata all'inizio di ogni iterazione).
- La terza espressione (**x++**) rappresenta l'incremento o il decremento (**x--**) per il passaggio al ciclo successivo (valutata alla fine di ogni iterazione).
- Per forzare l'uscita da un ciclo "**for**" si utilizza l'istruzione "**break**".

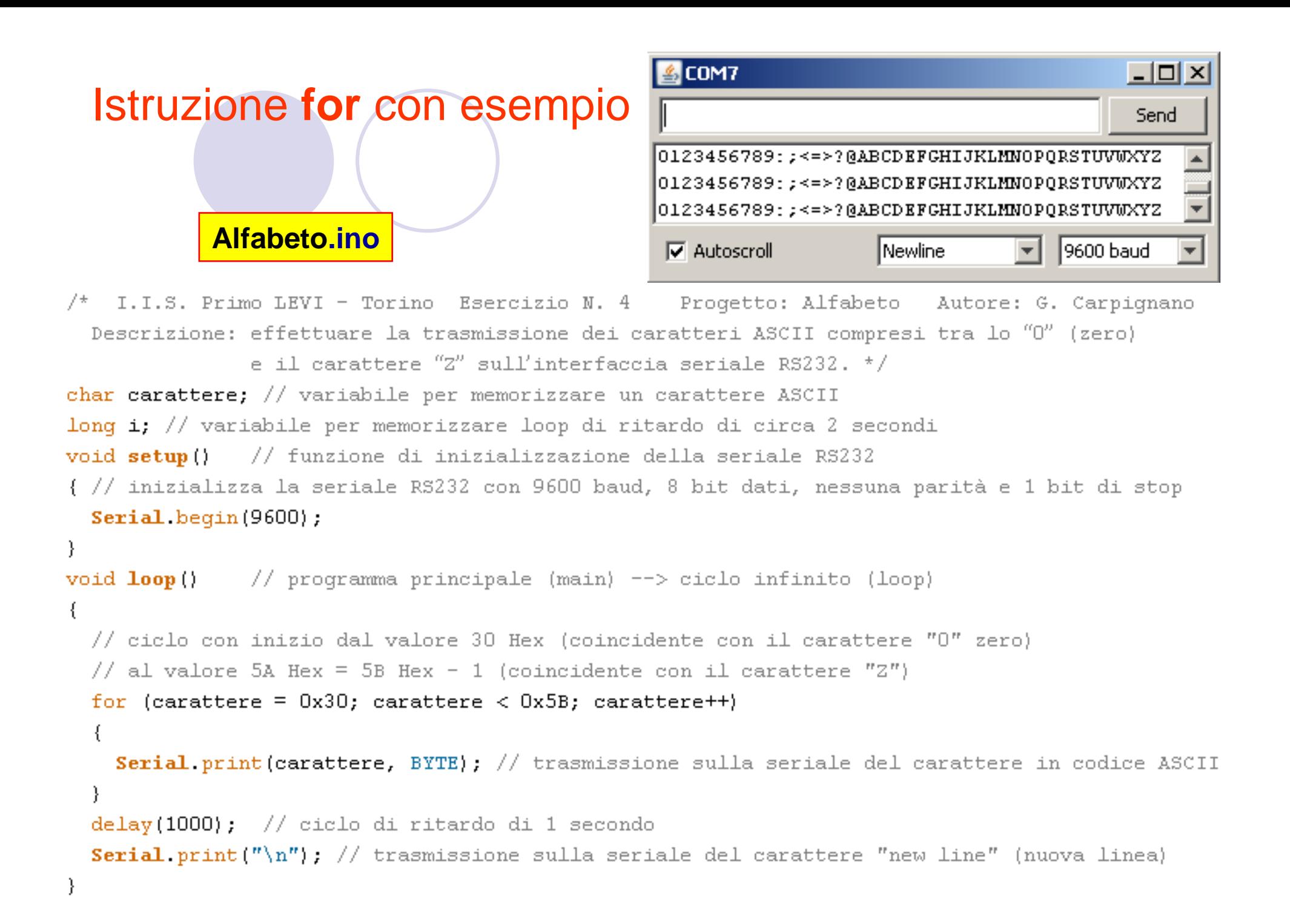

```
-|o|\times|Icom7
                                                                           Send
Esempio con le stringhe
                                           Ciao
    I.I.S. Primo LEVI - Torino
\neq \pi .
  Esercizio N. 11 Progetto: stringhe V Autoscroll
                                                         No line ending \boxed{\mathbf{v}}9600 baud
  Descrizione: Stampa la stringa "Ciao" sulla seriale.
  Il carattere "\0" e' corrispondente alla fine della stringa.
  Data: 03/02/2012 */
  byte strings 1[] = { (10', 11', 1a', 10', 100')}:
void setup () // funzione di configurazione dei Input/Output
{ // inizializza la seriale RS232 con 9600 baud
  Serial begin (9600):
                                                            stringhe_1.ino
\cdotvoid loop() // programma principale (main) \rightarrow ciclo infinito (loop)
\sqrt{ }for (int x=0; x\le 5; x++) // ciclo con il numero di caratteri da stampare
   \frac{1}{2}// Serial.print(stringa 1[x], BYTE); // vecchia stampa della stringa
    Serial write(stringa I[x]): // stampa della stringa
   \mathbf{r}while (1): // loop infinito (blocca il micro)
```
#### **Inserimento dati da tastiera del Computer alla**

#### **scheda Arduino. Come fare?**

Nel software se si digita "**H**" il led si **accende**, mentre se si digita "**L**" si

**spegne**. Qualsiasi altro carattere viene ignorato.

```
int led = 13; // il led e' collegato con l'Anodo sul pin 13 e il Catodo a GMD.
int leggi byte;
                                                                <sup>4</sup> COM7
                                                                                                         -|\Box|\times|void setup()Send
€
pinMode(led, OUTPUT): // configura il pin 13 come output
                                                                |H --> LED ON
Serial begin(9600); // inizializza la seriale a 9600 baud
                                                                L --> LED OFF
void loop()
                                                                \nabla Autoscroll
                                                                                   Newline
                                                                                                    9600 baud
 if (Serial.available() > 0) // se e' presente sul buffer della seriale un carattere ASCII
 ₹
   leggi byte = Serial.read(); // acquisisci il carattere dalla seriale e memorizzalo
   if ((leggi byte == 'H') || (leggi byte == '1'))
     { // se il byte letto dalla seriale e' coincidente con il carattere maiuscolo "H" (0x48)
       // oppure con "1" (0x31) accendi il led
       digitalWrite(led. HIGH); // accendi il led
       Serial.write(leqqi byte); // ritrasmetti il carattere sulla seriale
       Serial.println("\rightarrow -> LED 0N''):
                                                            Led_controllato_da_tastiera_PC.inoλ.
   if ((leggi byte == 'L') || (leggi byte == '0'))
     { // se il byte letto dalla seriale e' coincidente con il carattere maiuscolo "L" (0x4C)
       // oppure con "0" (0x30) spegni il led
       digitalWrite(led, LOW); // spegni il led
       Serial. write (leggi byte); // ritrasmetti il carattere sulla seriale
       Serial println("\rightarrow LED OFF").
```
#### Digitare un numero da **1** <sup>a</sup>**<sup>9</sup>** e il LED deve lampeggiare per il numero di volte digitato sulla tastiera del Personal Computer<br>int led = 13; // il led e' collegato con l'Anodo sul pin 13 e il Catodo a GMD. **Inserimento dati da tastiera del Computer**

```
int leggi_byte;
                                                                                                  - \Box \times\frac{2}{3} COM7
void setup()
                                                                                                   Send.
-6
 pinMode(led, OUTPUT); // configura il pin 13 come
                                                        \leftarrow -> LED ON/OFF per 3
 Serial begin(9600): // inizializza la seriale a 96
                                                         --> LED ON/OFF per 7
λ.
void loop()
                                                         \nabla Autoscroll
                                                                            No line ending
                                                                                            9600 baud
                                                                                                       \blacktriangledownif (Serial available() > 0) // se e' presente sul buffer della seriale un carattere ASCII
    leggi byte = Serial read(); // acquisisci il carattere dalla seriale e memorizzalo
    if ((leggi byte > '0') aa (leggi byte \leq= '9')) // se il valore letto e' > 0 e \leq= 9
        leggi_byte = leggi_byte - '0'; // converti valore da ASCII a valore numerico
        Serial print(" --> LED ON/OFF per ".
        Serial println(leggi byte, DEC); // ritrasmetti il numero sulla seriale
        // ripeti la sequenza di accensione/spegnimento per il numero inserito da tastiera del PC
        for (int i = 0; i < leggi byte; i++)
           ₹
             digitalWrite(led, HIGH); // accendi il led
             delay (100); // ritardo di 0,1 secondi
             digitalWrite(led, LOW); // spegni il led
             delay (100); // ritardo di 0,1 secondi
      ₹
                           Led_con_n_flash_controllato_da_tastiera_PC.ino
```
J.

### Istruzione **switch ….. case**

Consente di selezionare l'esecuzione tra gli N blocchi di istruzioni componenti, in base al valore di una espressione (solo con variabili intere, cioè senza virgola).

Per terminare ogni "**case**" si utilizza l'istruzione "**break**" (che provoca l'uscita forzata dallo switch).

È possibile specificare un'etichetta "**default**". Essa viene eseguita per qualunque valore diverso dai valori specificati in precedenza nei vari "case".

```
Istruzione switch ….. case con esempio
Digitare un numero da 1 a4 e il LED deve lampeggiare per il 
numero di volte digitato sulla tastiera del Personal Computer
int leggi byte, num flash;
void <b>setup()</b>€
 pinMode(led, OUTPUT): // configura il pin 13 come output
 Serial begin(9600): // inizializza la seriale a 9600 baud
 Serial flush(): // azzera buffer seriale
j,
                     Led_con_n_flash_controllato_da_tastiera_PC_con_switch.inovoid loop ()
{ // controlla se e' presente nel buffey del a seriale un carattere ASCII
 while (!Serial available());
 leggi_byte = Serial.read(); // acquisisci il varattere e memorizzalo
 switch (leggi byte) // confronts con i possibili valori
                                              break:
   case |1|: // caso relativo alla ricezione
                                            } // fine switch
    num flash = 1; // numero di volte che dev
                                            Serial.print("\rightarrow LED ON/OFF per");
   break:
                                             Serial println(num flash, DEC); // ritrasmetti il numero
   case '2': // caso relativo alla ricezione // ripeti la sequenza di accensione/speqnimento per il nume
     num flash = 2; // numero di volte che de
                                             for (int i = 0; i < num flash; i++)
   break:
   case '3': // caso relativo alla ricezione
                                                  digitalWrite(led. HIGH): // accendi il led
     num flash = 3; // numero di volte che de
                                                  delay (1000); // ritardo di 1 secondo
   break:
                                                  digitalWrite(led, LOW); // spegni il led
   case \frac{1}{4}: // caso relativo alla ricezione
                                                  delay (1000); // ritardo di 1 secondo
     num flash = 4; // numero di volte che de
                                                J.
   break:
   default: // caso celativo alla ricezione diverso da un numero valido
     num flash = 0; // numero di volte che deve lampeggiare
```
# **Scheda Arduino in modalità "Stand-alone"**

- $\bullet$  **Stand-alone** <sup>è</sup> un termine inglese che può essere tradotto letteralmente come "**a séstante**", e significa quindi "**indipendente**".
- In informatica, l'espressione **stand-alone** indica che un oggetto o un software è capace di funzionare da solo o in maniera indipendente da altri oggetti o software, con cui potrebbe altrimenti interagire.
- **E** ovvio che la completa indipendenza si ottiene solo con una alimentazione esterna di tipo trasportabile.

**Alimentazione della scheda Arduino**Arduino può essere alimentato tramite:**• Interfaccia USB (+5V)** ● Alimentatore esterno (+9÷15V con contatto centrale collegato al positivo e corrente > 300 m A)

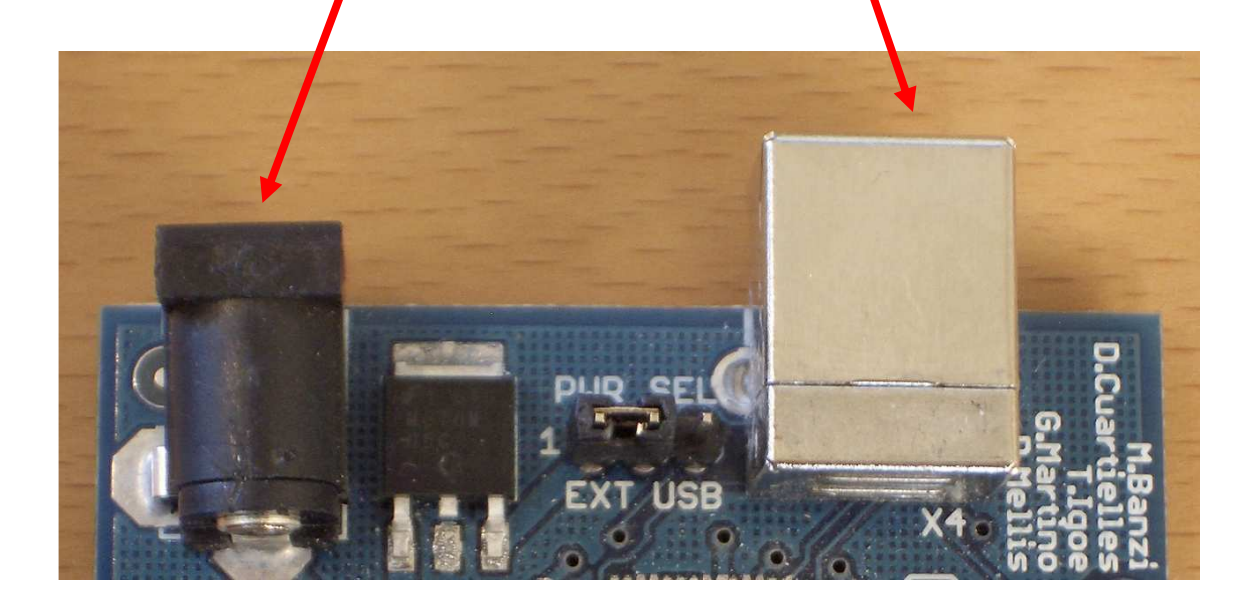

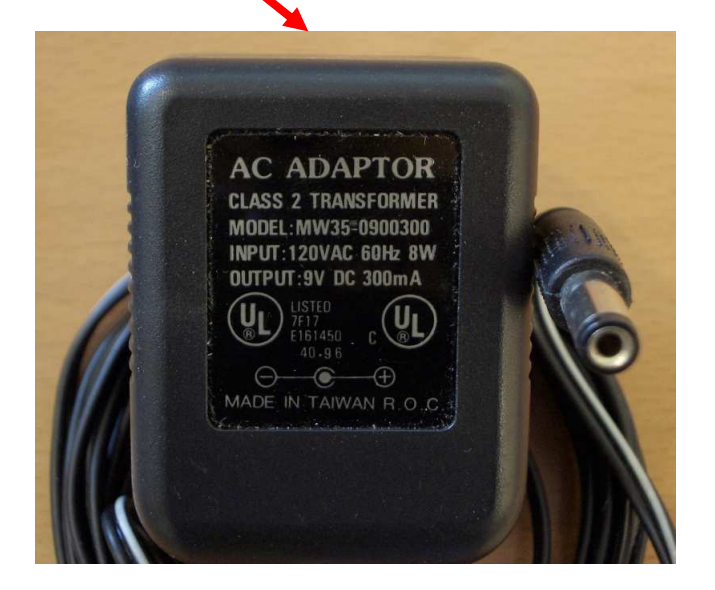

# **Alimentazione esterna da batteria**

- Un metodo veloce e semplice per alimentare la scheda Arduino
- L'ingresso è protetto contro la polaritàinvertita da un diodo

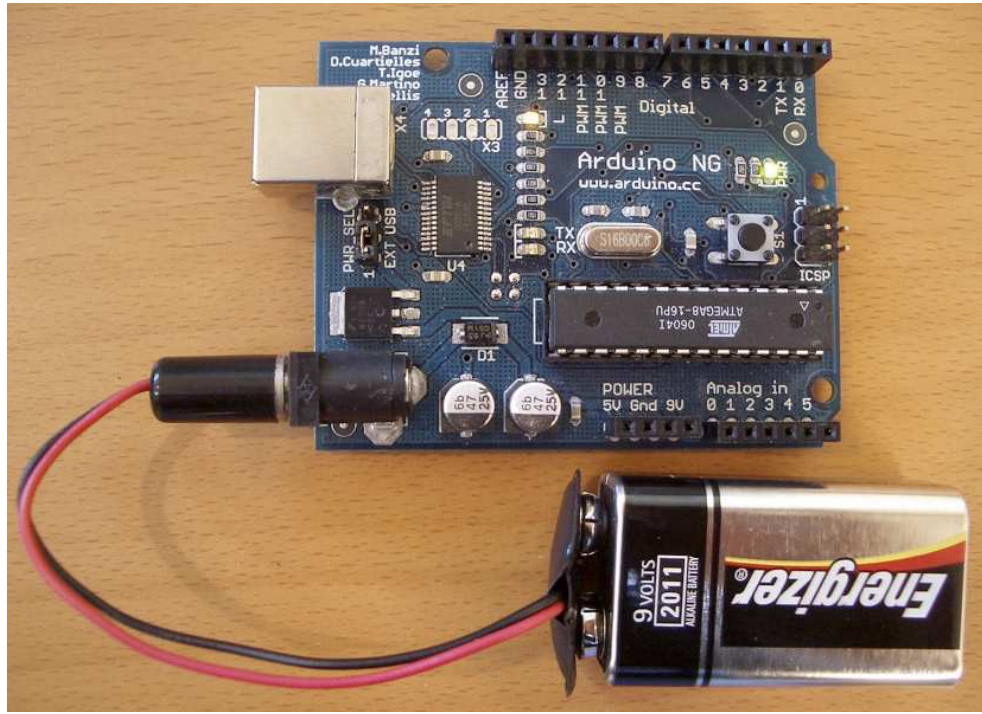

#### **Durata della batteria?**

- La sola scheda Arduino richiede una corrente di circa 40 mA
- Ogni led aggiunto assorbe circa 20 mA quando viene acceso
- Ogni servo motore richiede una corrente media di circa<br>100–150 mA  $100 - 150$  mA
- le resistenze di pull-up dei pulsanti, interruttori e dei  $\bullet$ potenziometri assorbono quasi 0 mA
- C La batteria da 9V possiede una capacità media espressa in<br>milliampere all'ora (mA/h) di **400 mA/h** milliampere all'ora (mA/h) di **400 mA/h**
- C Quindi alimentando la sola scheda Arduino si avrà:<br>1990 m.C.l. (19 m.C. 19 ave di ininterratte funcion  $\bullet$ **400 mA/h / 40 mA = 10 ore di ininterrotto funzionamento.**
- Ovviamente dovendo alimentare altri circuito il tempo si riduce ulteriormente in funzione del loro assorbimento medio richiesto.
- $\bullet$  Nel caso si richieda un tempo maggiore di corretto funzionamento si ha a disposizione due tecniche di funzionamento:
	- O1) disporre il microcontrollore in modalità "sleep" (max assorbimento di pochi µA.
	- O2) disporre di una batteria di capacità superiore magari collegando due batterie in parallelo.

#### I microswitches

- e Richiedono un circuito<br>Pardware o software di hardware o software di antirimbalzo dei contatti
	- Sono più costosi dei sensori **ottici**
	- Hanno una sensibilità limitata
- **C** Richiedono un contatto<br>"fisico" con l'oggetto in "fisico" con l'oggetto in movimento
- **Funzionano anche in**<br>**Presenza di forte** presenza di forte illuminazione

#### I sensori ottici

- Non ci sono rimbalzi in fase di commutazione
- Il prezzo è di tipo "low cost"
- Hanno un basso campo di copertura (fino a 10÷20 cm di distanza)
- Non richiedono un contatto "fisico" con l'oggetto in movimento
- Vengono facilmente "accecati" da una forte sorgente luminosa

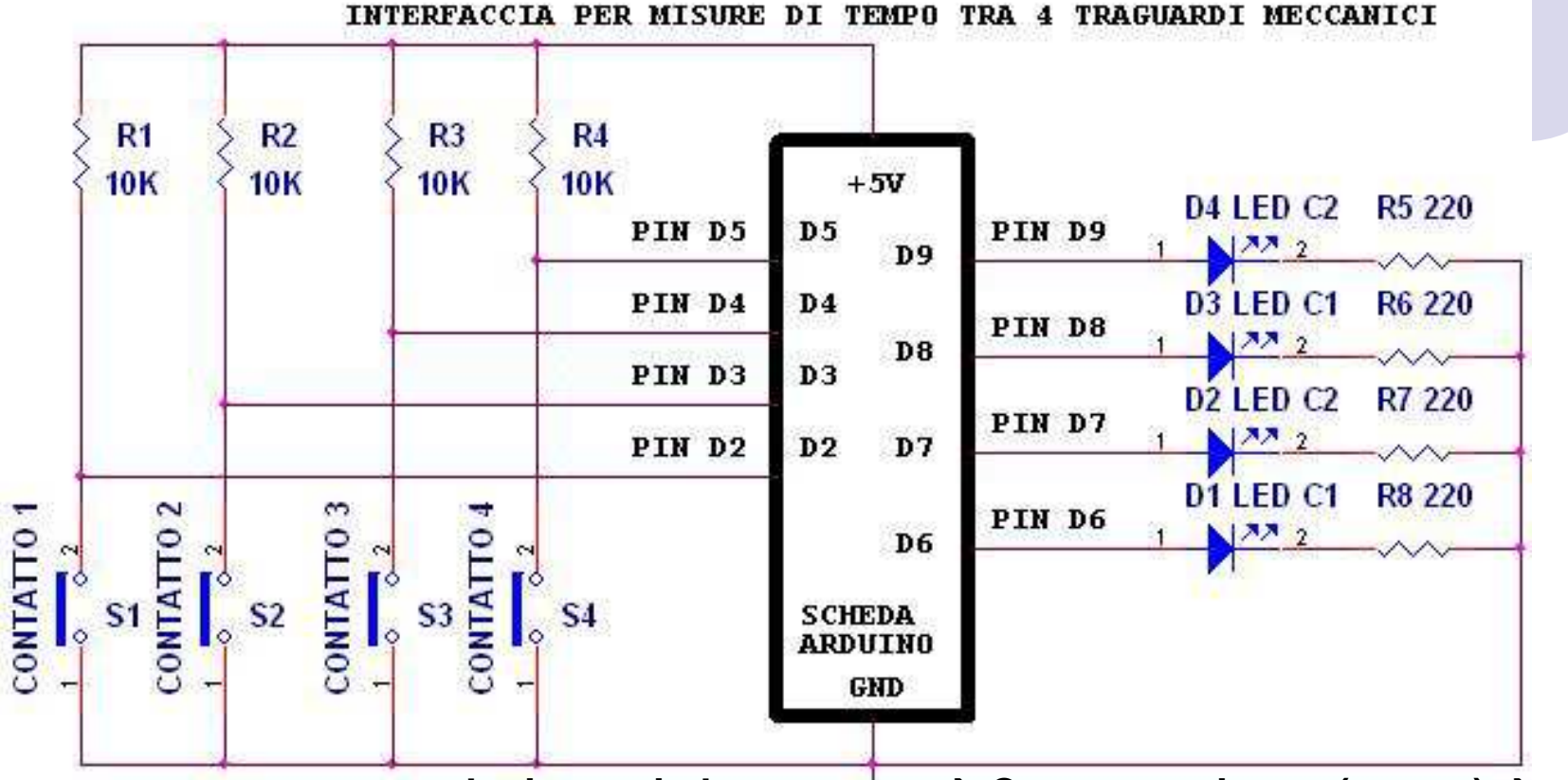

**Nessun oggetto presente sul microswitch o sensore → Contatto a riposo (aperto) → +5V →<br>Vnin – HIGH Vpin = HIGH**

Oggetto presente sul microswitch o sensore → Contatto attivato (chiuso) → GND → Vpin =<br>LOW **LOW**

**ATTENZIONE! il SW proposto funziona solo se la sequenza di attivazione dei sensori è:**

- **1) attivazione del CONTATTO 1 (pin 2)**
- **2) attivazione del CONTATTO 2 (pin 3)**
- **3) attivazione del CONTATTO 3 (pin 4)**
- **4) attivazione del CONTATTO 4 (pin 5)**

```
Data: 25/04/2013 by Giorgio Carpignano */
int pin led c1 = 6; // led colore ROSSO collegato al pin 6
int pin led c2 = 7: // led colore R0SS0 collegato al pin 7
                                                                    misura_tempo_4_traguardi.inoint pin led c3 = 8; // led colore ROSSO collegato al pin 8
int pin led c4 = 9; // led colore ROSSO collegato al pin 9
                                                                                       Parte 1ªint pin c1 = 2; // microswitch o sensore collegato al pin 2 come INPUT
int pin c2 = 3; // microswitch o sensore collegato al pin 3 come INPUT
int pin c3 = 4; // microswitch o sensore collegato al pin 4 come INPUT
int pin c4 = 5; // microswitch o sensore collegato al pin 5 come INPUT
long valore iniziale = 0;
long tempo cl c2, tempo c2 c3, tempo c3 c4;
void setup () // funzione di inizializzazione dei INPUT/OUTPUT
pinMode(pin cl. INPUT): // inizializza il pin 2 come INPUT collegato al microswitch n.a. o sensore l
pinMode(pin c2, INPUT); // inizializza il pin 3 come INPUT collegato al microswitch n.a. o sensore 2
pinMode(pin c3, INPUT); // inizializza il pin 4 come INPUT collegato al microswitch n.a. o sensore 3
pinMode(pin c4, INPUT): // inizializza il pin 5 come INPUT collegato al microswitch n.a. o sensore 4
pinMode(pin led cl, OUTPUT); // inizializza il pin 6 come OUTPUT collegato al led CONTATTO 1
pinMode(pin led c2, OUTPUT); // inizializza il pin 7 come OUTPUT collegato al led CONTATTO 2
pinMode(pin_led_c3, OUTPUT); // inizializza il pin 8 come OUTPUT collegato al led CONTATTO 3
pinMode(pin led c4, OUTPUT); // inizializza il pin 9 come OUTPUT collegato al led CONTATTO 4
digitalWrite(pin led cl. LOW); // spegni led contatto 1
digitalWrite(pin led c2, LOW): // spegni led contatto 2
digitalWrite(pin_led_c3, LOW); // spegni led contatto 3
digitalWrite(pin led c4, LOW); // spegni led contatto 4
Serial. begin(115200): // inizializza la seriale RS232 con 115200 baud, 8 bit dati, nessuna parità e 1 bit di stop
```
#### void loop()

#### **misura\_tempo\_4\_traguardi.ino**

**Parte 2ª**

#### Serial println("Inizializza Contatore"); while(digitalRead(pin cl)): // aspetta finche' avviene attivazione del microswitch CONTATTO 1 a livello LOW **valore iniziale = millis();** // funzione per leggere i millisecondi di accensione della scheda digitalWrite(pin led cl, HIGH); // accendi led relativo al contatto l while(digitalRead(pin c2)); // aspetta finche' avviene attivazione del microswitch CONTATTO 2 a livello LOW tempo cl c2 = millis() - valore iniziale; // calcola tempo trascorso per percorrere il tratto compreso tra il CONTATTO 1 e 2 **valore iniziale = millis();** // funzione per leggere i millisecondi di accensione della scheda digitalWrite(pin led c2, HIGH); // accendi led relativo al contatto 2 while(digitalRead(pin c3)); // aspetta finche' avviene attivazione del microswitch CONTATTO 3 a livello LOW tempo c2 c3 = millis() - valore iniziale; // calcola tempo trascorso per percorrere il tratto compreso tra il CONTATTO 2 e 3 valore iniziale = millis(); // funzione per leggere i millisecondi di accensione della scheda digitalWrite(pin led c3, HIGH); // accendi led relativo al contatto 3 while(digitalRead(pin c4)); // aspetta finche' avviene attivazione del microswitch CONTATTO 4 a livello LOW tempo c3 c4 = millis() - valore iniziale; // calcola tempo trascorso per percorrere il tratto compreso tra il CONTATTO 3 e 4  $\Box$ o $\Box$ digitalWrite(pin led c4, HIGH); // accendi led 00 COM10 Serial.println("Fine raccolta dati"). Invia Serial print("TEMPO C1-C2: "); Serial println(tempo cl c2); Inizializza Contatore Serial.print("TEMPO C2-C3: "). Fine raccolta dati Serial println(tempo c2 c3); TEMPO C1-C2: 145811 Serial print("TEMPO C3-C4: "). TEMPO C2-C3: 2727 Serial println(tempo c3 c4); TEMPO C3-C4: 1533 Ritorno carrello (CR)  $\boxed{\mathbf{v}}$  | 115200 baud |  $\overline{\nabla}$  Scorrimento automatico

**Rilevamento di tempi con 2 traguardi ottici senza conoscere la sequenza di attivazione con indicazione della direzione del movimento. (esempio: misura del tempo, velocità e direzione delle auto, persone, oggetti)**

- **Nel precedente esempio la sequenza di** attivazione dei sensori è nota.
- **Cosa succede se non lo è?**
- $\bullet$  La risposta è che il software non funziona correttamente e quindi come si può rimediare?
- $\bullet$ Gestendo l'**interrupt** del microcontrollore.

# **Interrupt**

- Un microcontrollore normalmente e sequenza definita in fase di programmazione. Comunque, il microcontrollore può essere programmato per trattare eventi non schedulati, ovvero eventi che non si verificano con scadenze fisse di temporizzazione, e che necessitano di un livello di priorità differente a seconda delle esigenze.
- La risposta da parte del microcontrollore a questi eventi deve essere pianificata a priori dal programmatore, anche se non si conosce quando gli stessi eventi si verificheranno.
- Quando un **interrupt** (interruzione) viene generato da una periferica, il microcontrollore completa l'istruzione in corso (il tempo di risposta è inferiore al microsecondo) e poi salta al programma specifico della gestione dell'interrupt (ISR = Interrupt Service Routine) associato alla periferica che ha richiesto l'attenzione del microcontrollore. Ogni differente interrupt viene gestito da un programma specifico dove èpossibile avere differenti risposte alla stessa periferica.
- Quando il software di gestione dell'interrupt è terminato il microcontrollore riprende ad eseguire il normale programmada dove era stato interrotto prima del verificarsi dell'evento generato dalla periferica.

# **Interrupt**

- Il microcontrollore della scheda Arduino UNO (ATMEGA328P) possiede una potente e flessibile gestione di 26 differenti sorgenti dell'interrupt.
- Due interrupt sono generati da un segnale esterno mentre i rimanenti 24 interrupt supportano in modo efficiente le periferiche disponibili all'interno del chip del microcontrollore.
- Nel compilatore Arduino 1.0.4 esistono **4** funzioni predefinite per supportare gli interrupt esterni alla scheda:
- a) la funzione denominata "**interrupts();**" serve per abilitare l'interrupt globale.
- b) la funzione denominata "**noInterrupts();**" serve per disabilitare l'interrupt globale.
- c) la funzione denominata "**attachInterrupt(interrupt, function, mode);**" serve per collegare l'interrupt alla tabella dei vettori dell'interrupt.
- d) la funzione denominata "**deattachInterrupt(interrupt);**" serve per disabilitare l'interrupt specificato

# **Interrupt**

- La funzione "**attachInterrupt(interrupt, function, mode)**" è utilizzata per collegare il pin hardware all'appropriata gestione del software di interrupt. I tre argomenti della funzione devonoessere configurati nel seguente modo:
- *C* interrupt. --> Specifica il numero dell'interrupt. Valori possibili sono 0 oppure 1 sono **0** oppure **1**.
- **function.** specifica il nome della routine di gestione dell'interrupt.
- **mode.** Specifica quale tipo di attività deve essere valutata quando si verifica l'evento che genera l'interrupt.
	- -Nella modalità denominata "**LOW**" si genera un interrupt quando il pin è a livello basso.
	- -Nella modalità denominata "**CHANGE**" si genera un interrupt quando il pin passa da un livello all'altro, cioè quando si passa da HIGH a LOW e viceversa.
	- -Nella modalità denominata "**RISING**" si genera un interrupt solo quando il pin passa dal livello LOW al livello HIGH.
	- -Nella modalità denominata "**FALLING**" si genera un interrupt solo quando il pin passa dal livello HIGH al livello LOW.

#### **AUTOVELOX**

- **Per semplicità si consideri la possibilità di utilizzare**<br>due fotocellule per cui il programma deve eseguire i due fotocellule per cui il programma deve eseguire il calcolo della velocità di una auto che passi davanti ai due sensori (fotocellule) posti parallelamente alladistanza di **100 cm**. La velocità viene visualizzata in **Km/h** oppure in **m/s**.
- C Le due fotocellule con circuito antirimbalzo sono<br>Collegate al pin 2 e al pin 3 della scheda Arduino collegate al pin 2 e al pin 3 della scheda Arduino.
- Quando l'auto **NON VIENE RILEVATA** davanti alle fotocellule il segnale in uscita è a livello logico **ALTO**, e diviene **BASSO quando l'auto è in transito**.
- Si presuppone che la distanza tra le due fotocellule<br>sia esattamente di 100 cm tra il loro centro sia esattamente di **100 cm** tra il loro centro.
- **La formula della velocità = spazio / tempo**

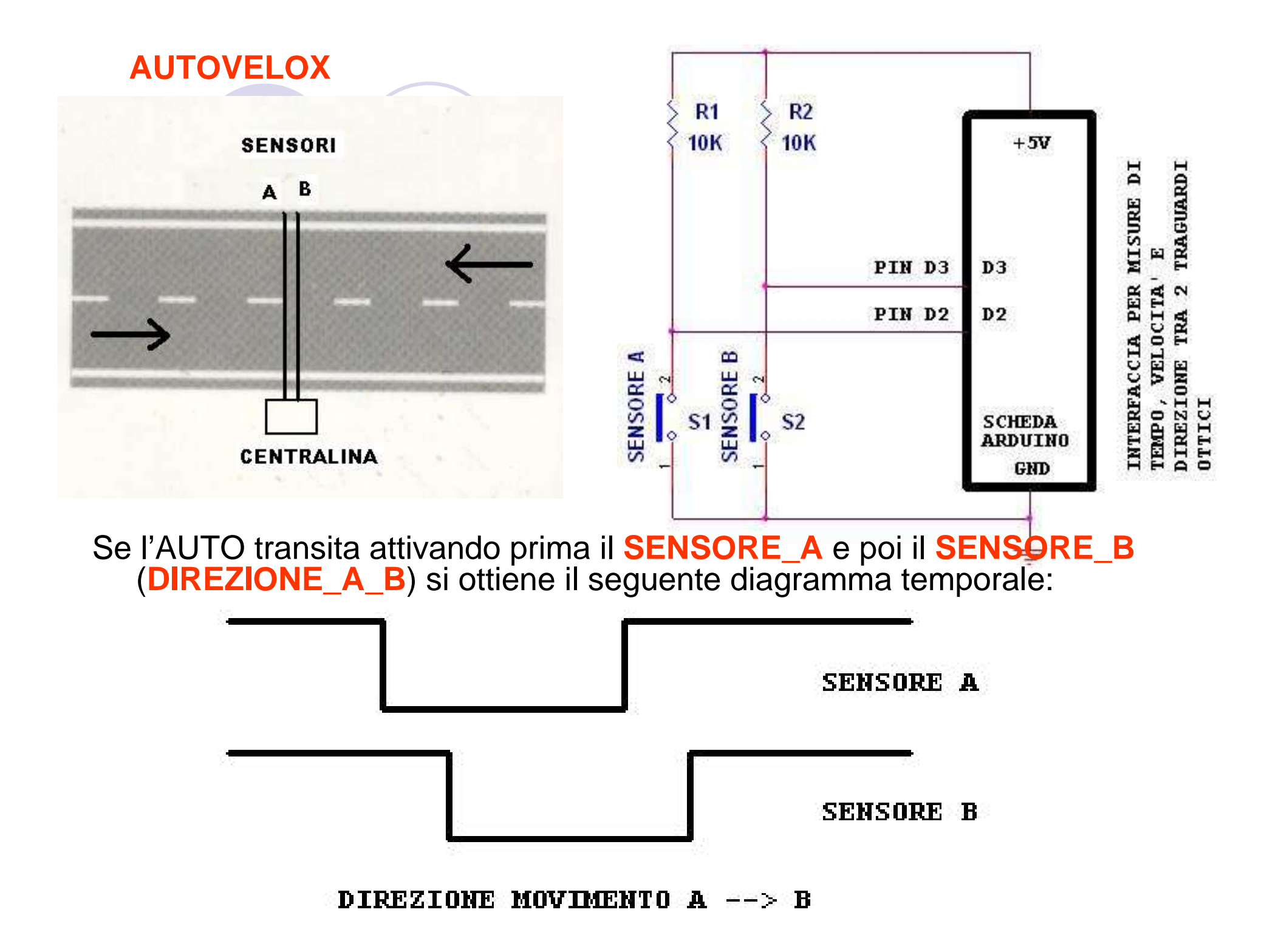

#### **AUTOVELOX**

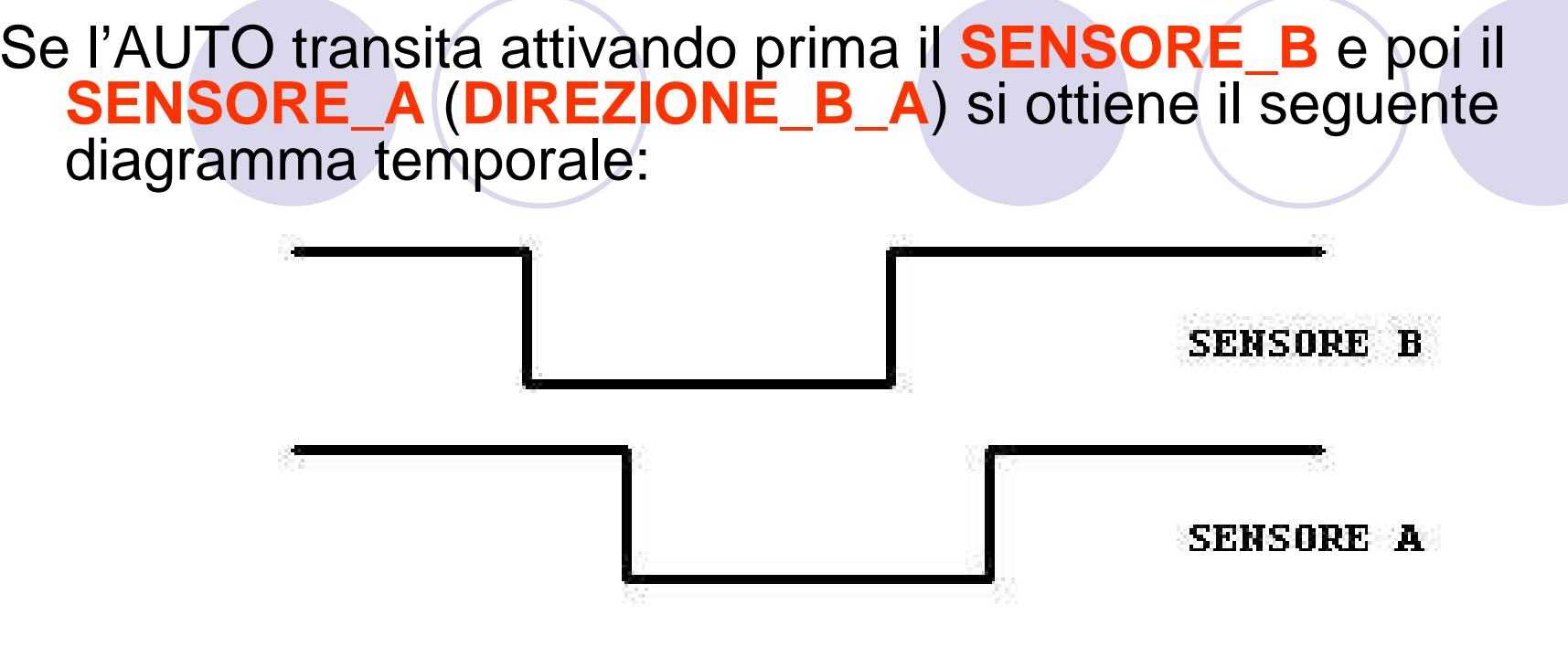

DIREZIONE MOVIMENTO B --> A

 $\bullet$  Si utilizzi per il calcolo del tempo trascorso la funzione "**millis()**" che restituisce in una variabile di tipo "**unsigned**long" il numero di millisecondi di tempo trascorsi dall'esecuzione del software stesso. Il numero restituito si azzera ogni ogni 50 giorni di ininterrotto funzionamento del software con una risoluzione di un millisecondo.

 $\bullet$ Il software è denominato: **Autovelox.ino** 

#### Pilotaggio di un display LCD con 16 x 2 caratteri Assegnazione dei segnali sul connettore

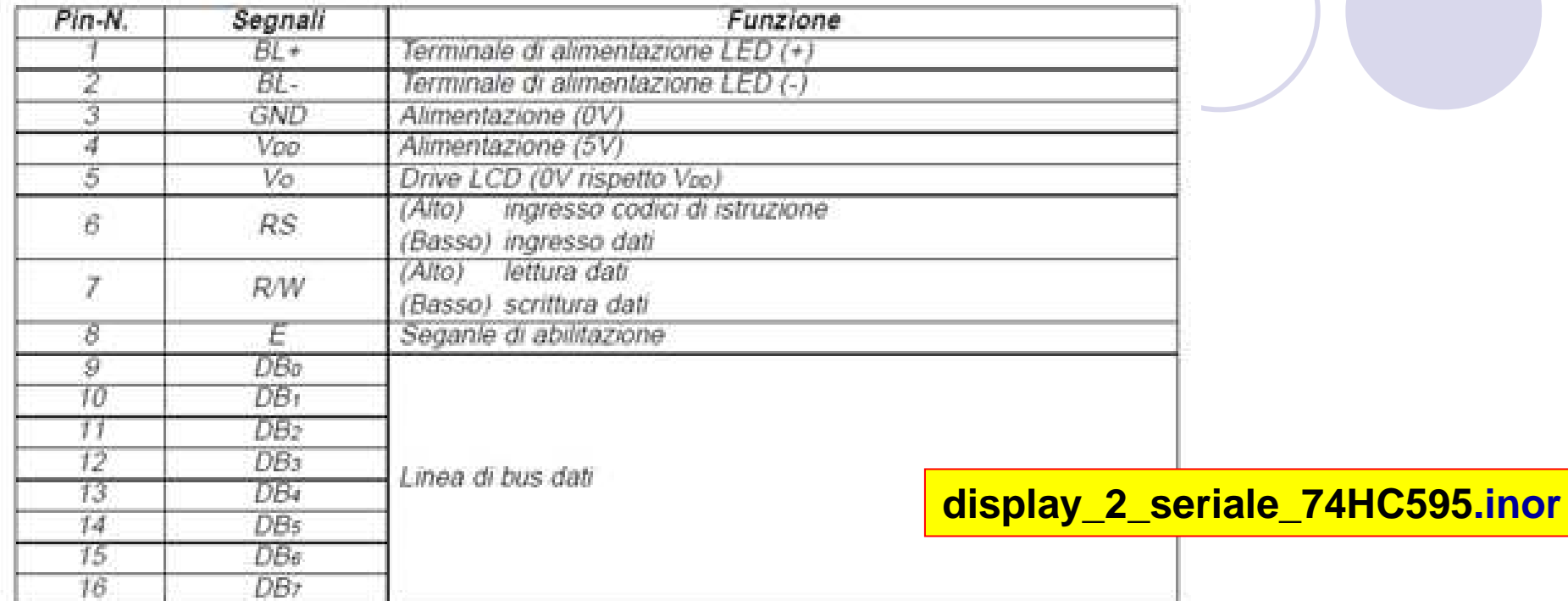

۰ 15 a c, O CD Diselay 1 ne a ٠

• **VDD** <sup>e</sup>**GND** sono collegati rispettivamente a **+5V** (rosso) e a massa (**GND** = nero)

- **R/W** <sup>è</sup> collegato a massa
- **Vo** <sup>è</sup> collegato ad un potenziometro da 10 K<sup>Ω</sup> per il contrasto
- **RS** <sup>è</sup> collegato al PIN2 della scheda Arduino
- **<sup>E</sup>** <sup>è</sup> collegato al PIN3 della scheda Arduino
- i 4 bit dato **DB4**, **DB5**, **DB6**, **DB7** sono collegati rispettivamente ai PIN 5, 6, 7, 8
- utilizza l'istruzione: **LiquidCrystal lcd(RS, E, DB4, DB5, DB6, DB7);**

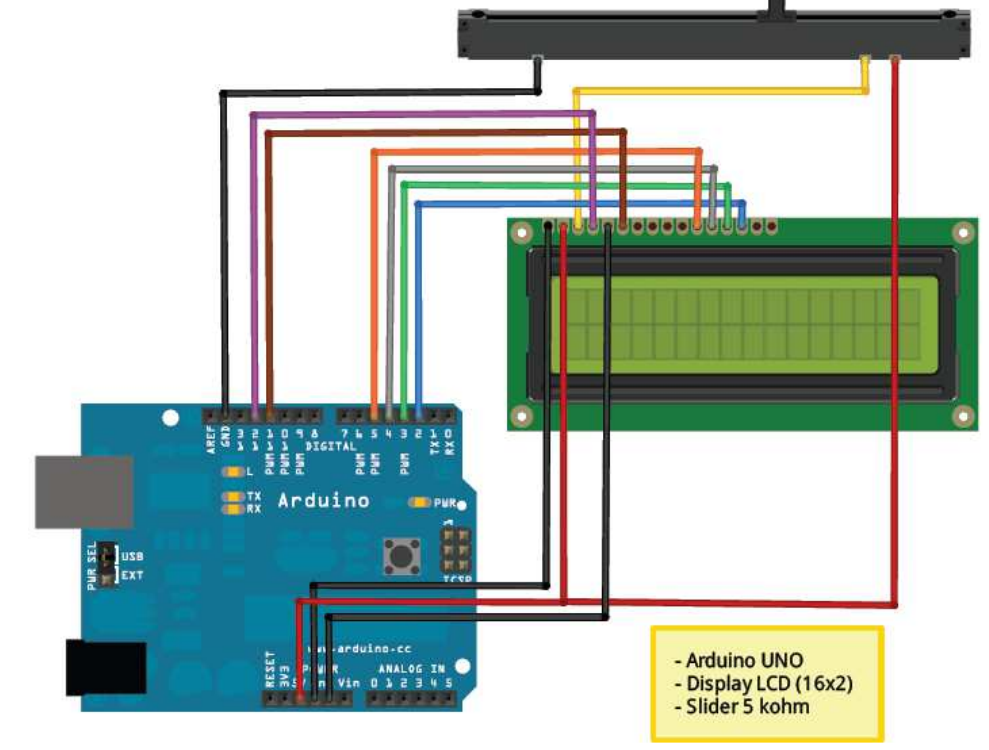

#### **Pilotaggio di un display LCD con 16 x 2 caratteri**

```
nome progetto: LCD.ino
了古
Visualizzazione a displav dei secondi passati dall'accensione. Regolazione
contrasto con slider o trimmer da 10Kohm.
creato da: G. Carpignano data: 27/01/2011 compilatore: Arduino 1.0.4 */
#include <LiquidCrystal.h>
//Inizializza i PIN per il controllo del display
 LiquidCrystal 1cd(12, 11, 5, 4, 3, 2);
void setup() // funzione di inizializzazione dei INPUT/OUTPUT
\{-\pi/2\} Definisce il tipo di display, ovvero 16 caratteri per 2 righe
   1cd. begin(16, 2);
   //Scrittura messaggio di avvio
   lcd.print("HELLO WORD!"):
                                                                 LCD.ino\mathcal{Y}void loop() // programma principale (main) --> ciclo infinito (loop)
\{-// Imposta colonna 0 e riga 1 (0: Prima riga - 1: Seconda riga)
   led setCursor(0, 1);
```
// Visualizza il numero di secondi trascorsi dall'accensione della scheda  $lcd.print(millis())/1000)$ :  $1cd$  print(" sec."):

**Comportamento di una bobina e un condensatore**Un **condensatore** <sup>è</sup> in grado di assorbire inizialmente la corrente continua fino a quando non è completamente carico, in seguito blocca il flusso di corrente. Esiste un altro fenomeno che è l'esatto opposto della capacità ed è conosciuto come **autoinduttanza**, e lo si trova in qualsiasi spira di conduttore. Inizialmente la **bobina** blocca la corrente continua (reagisce opponendosi contro il passaggio di corrente

in continua), ma poi gradualmente riduce questa opposizione fino ad annullarla.

#### **Procedura**

 Collegare i componenti seguendo lo schema in Figura anche se può sembrare che alcuni collegamenti non abbiano molto senso. Così apparentemente il passaggio di corrente avviene attraverso la resistenza di 220 Ω, e poi attraverso la bobina, ignorando i due LED perché la bobina ha ovviamente una resistenza molto più bassa di quella offerta dai diodi led che richiedono una tensione di almeno 1,8V per accenderli.

#### **Comportamento di una bobina**

**ATTENZIONE →** i diodi led devono essere ad <mark>alta luminosità</mark> e<br>del diametro di 3 mm, altrimenti non sarà visibile nullal del diametro di 3 mm, altrimenti non sarà visibile nulla!

American Wire Gauge (AWG)<mark>: 26 →</mark> Diametro: **0,0159 inches** →<br>Diametro: **0.40 mm →** Sezione**t 0.13 mm<sup>2</sup> Diametro: 0,40 mm → Sezione<mark>, 0,13 mm<sup>2</sup>**<br>100 feet → 30 48 m</mark>

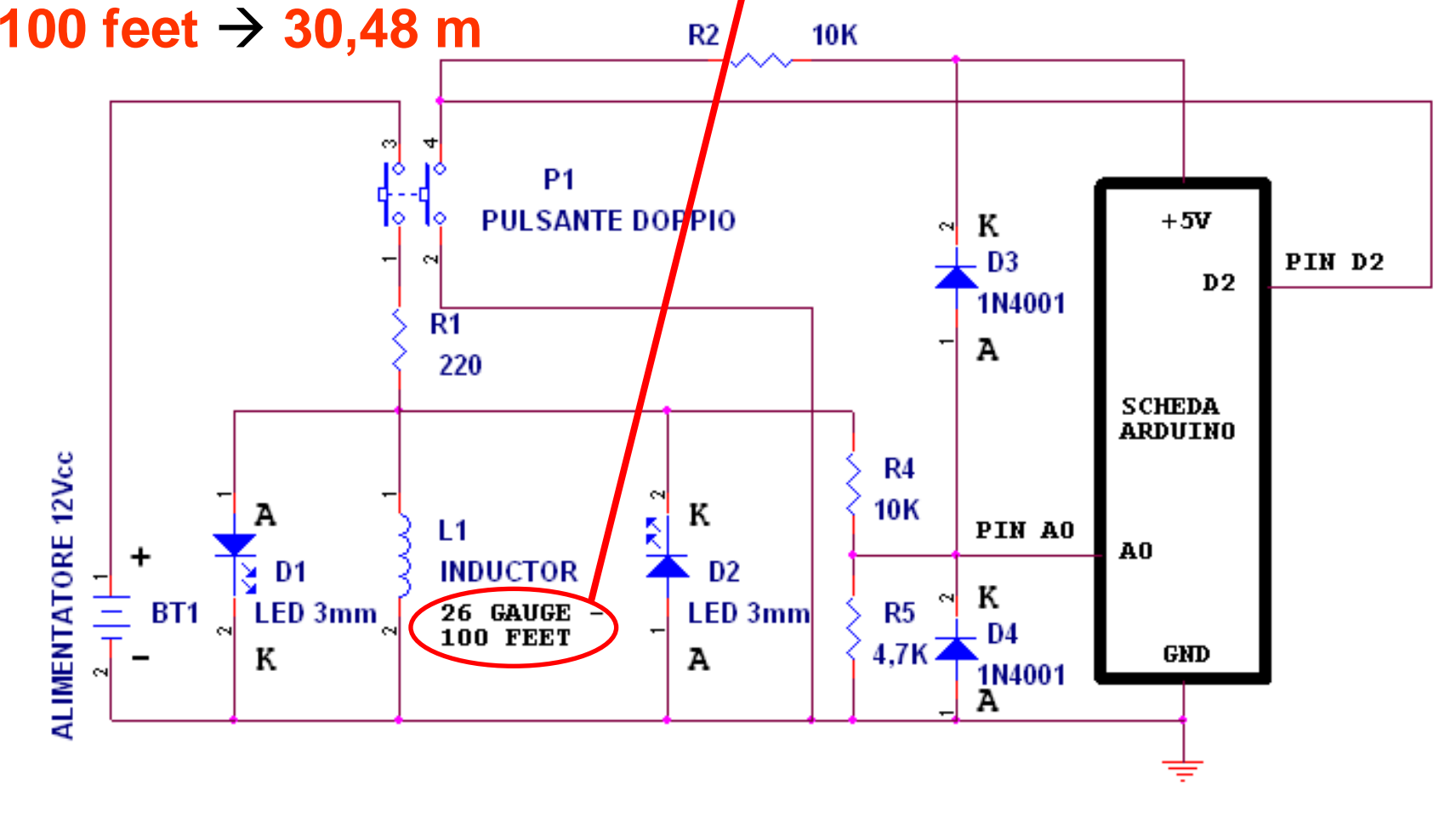

### **Comportamento di una bobina**

Modificare il circuito sostituendo la bobina con un condensatore molto grande del valore di 4700 µF (prestando la massima attenzione al rispetto delle polarità perché è un condensatore elettrolitico quindi collegando il terminale "**-**"alla **massa** (GND) ed il terminale " **<sup>+</sup>**" alla resistenza **R1**).

### A quale fenomeno potrete assistere?

Ricordate: il comportamento della capacità è l'opposto dell'induttanza!

**Bobina\_autocostruita.ino**